#### **2009/10 ITTraining Programme for SMEs in General Industries**

# T10‐Linux System Administration

# What is Linux? Created by Linus Torvalds

 $\bigodot$ 

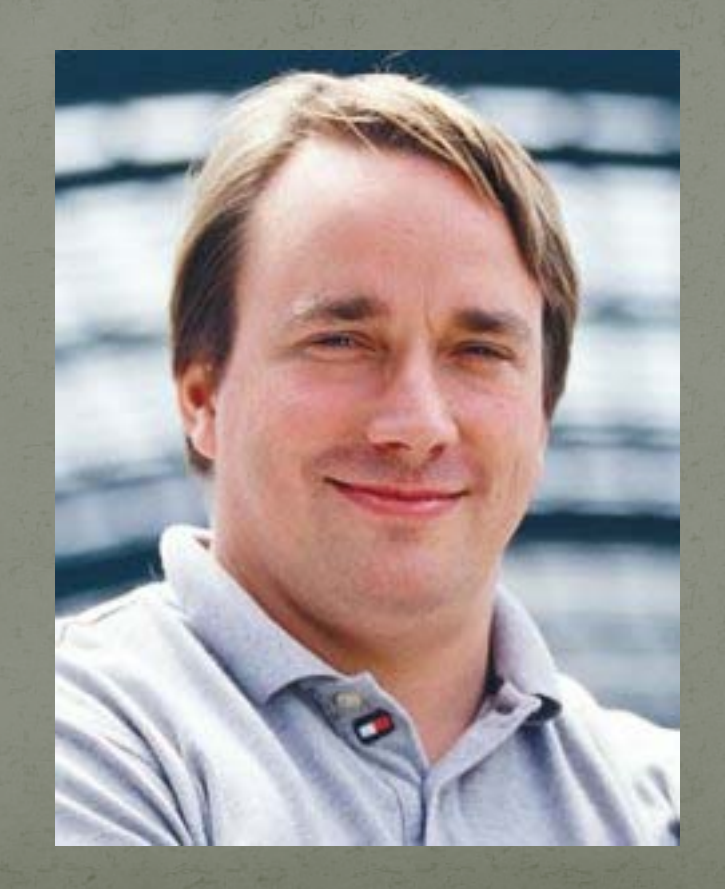

# What is Linux?

 $\bigodot$  Operating system • Evolved from <sup>a</sup> kernel (The core or nucleus of an operating system). • UNIX family • Free software produced by GNU (Creating <sup>a</sup> totally "free" operating system in which the source code was available) in 1991.

# What is Linux?

·Also called "GNU/Linux". • Tremendously stable and versatile operating system, particularly as a network server • Can be installed on a home PC

#### Red Hat Enterprise Linux (RHEL)

• Produced by Red Hat **• First release: 2002** • Designed to be stable and with longterm suppor<sup>t</sup> for enterprise users

# CentOS

• Based on Red Hat Enterprise Linux  $\bullet$  Developed by North American Enterprise Linux vendor.  $\bigcirc$  First release: 2004  $\bullet$  Stands for Community ENTerprise Operating System

# CentOS

- Each CentOS version is supported for 7 years (by means of security updates) • New CentOS version is released every 2 years
- Each CentOS version is periodically updated (roughly every <sup>6</sup> months) to suppor<sup>t</sup> newer hardware.
- $\bullet$  Latest version: CentOS 5.4 Released on Oct 2009

## Excercise

#### • Install CentOS 5.4

- Remove all partitions on selected drives and create defalt layout
- Review and modify partitioning layout
- Set sitXX.t10 for the host name

• Modify the layout to /boot 100M /home remaining / 100G /swap 4G

- Hard disk sda, sdb, etc.
- Hard sda1, sda2, sdb1, sdb2, etc.
- $\bullet$  LVM logical volume managemen<sup>t</sup>
- Volumn Group Group of hard disk partitions

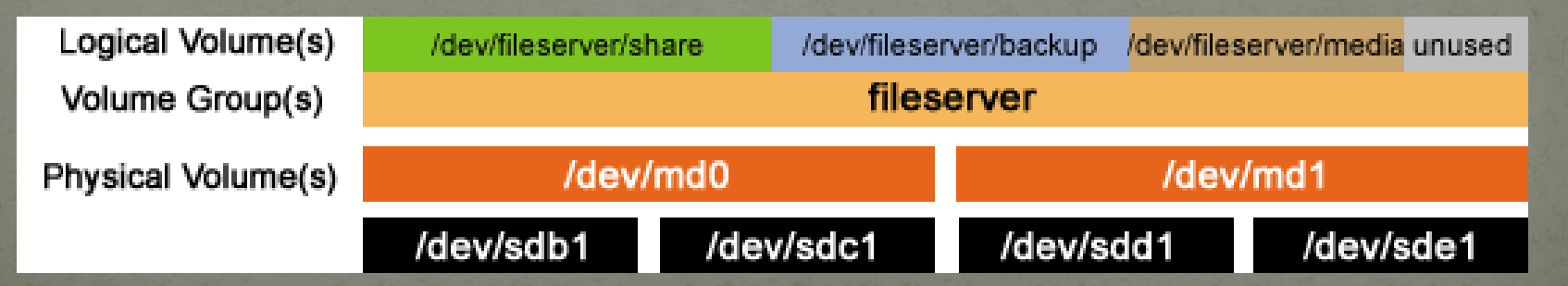

#### · RAID RAID 0, 1, 5, 6, 10

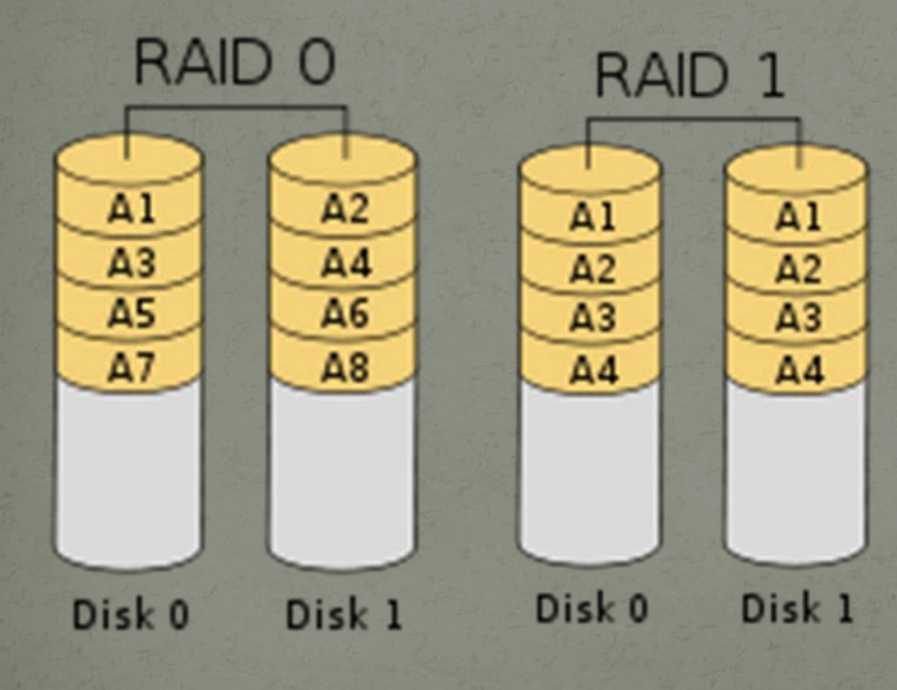

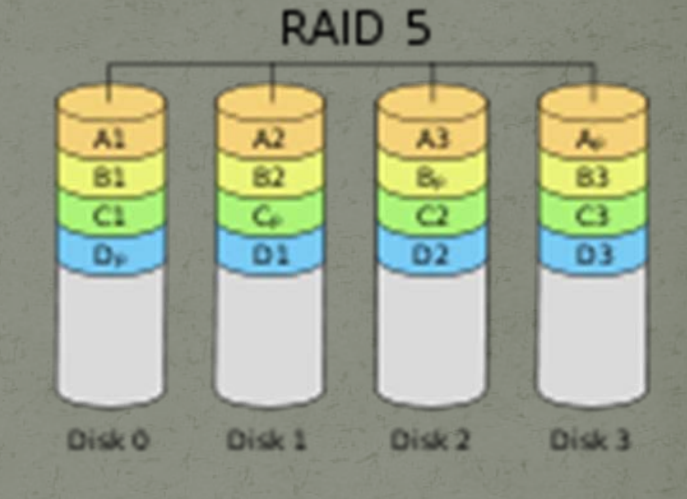

RAID 6

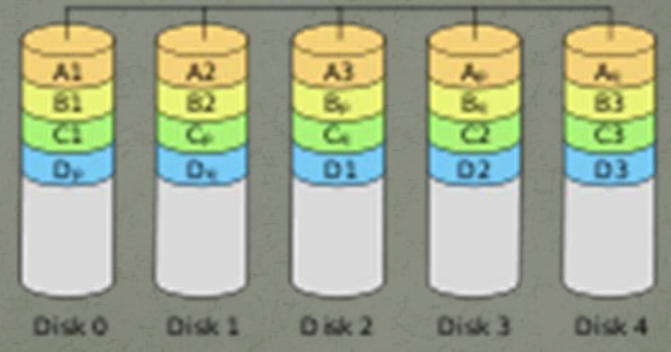

• Journaling file system lifile is seen a intends to make in a journal<br>(usually a circular log in a dedicated area of the file system) before<br>committing committing<br>them to the main file system. In the event of a system crash or power failure, such file systems are quicker to bring back online and less likely to become corrupted.

 $\bullet$  EXT4

a journaling file system developed as the successor to ext3.

• Swap partition extra memory boost. double of your ram memory.

 Boot loader Loaded into RAM by ROM's program Multiple‐stage , several programs of increasing complexity sequentially load one after the other in <sup>a</sup> process of chain loading.

 GNU GRUB GNU GRand Unified Bootloader Enables a user to have multiple operating systems

• root

 $\bigcirc$ 

 $\bigcirc$ 

The user name or account that by default has access to all commands and files on <sup>a</sup> Linux Not for routine work

• Administor user routine work with nearly root's power

Install Software • Development: Java · Server: FTP, Mail, MySQL, Configuration tools(select all), Web Server, Tomcat, Windows File server (Samba) · Base: Administration tools (select all), Java, System tools, X windows system · Languages: Language support

### After reboot

• Enable firewall: FTP, Mail, SSh, Samba, https, http SELinux: Disabled · Update system: Application->System tools->Software update

## Basic directory structure

• /bin directory: All of the most used commands /etc directory: Houses most of the configuration files /etc/grub.d directory: OS configuration files. /usr directory: Contains files and programs meant to be used by all of the users /boot directory: Linux kernel /root directory: Root's home directory, a restricted area /sbin directory: like /bin, but only to be used by root. 'Shutdown' is in there. /tmp directory: Temporary files /var directory: Store files that has variable size, e.g. /var/lib/mysql and /var/mail /lib directory: Shared library files /home/<username>: personal files

# In Linux, everything is a file  $\bullet$ /dev directory: Devices that your system uses or can use <sup>y</sup>/dev/sd\* : Hard disk devices

# Linux Shell

- Get commands from the keyboard to the computer.
- $\bullet$  Most popular shell is the bash shell. bash means "Bourne Again Shell".  $\bullet$  Use up or down arrow to view and re‐excute commands

#### **DNS** setup DNS: Organizes hostnames in a domain  $\bullet$ hierarchy.

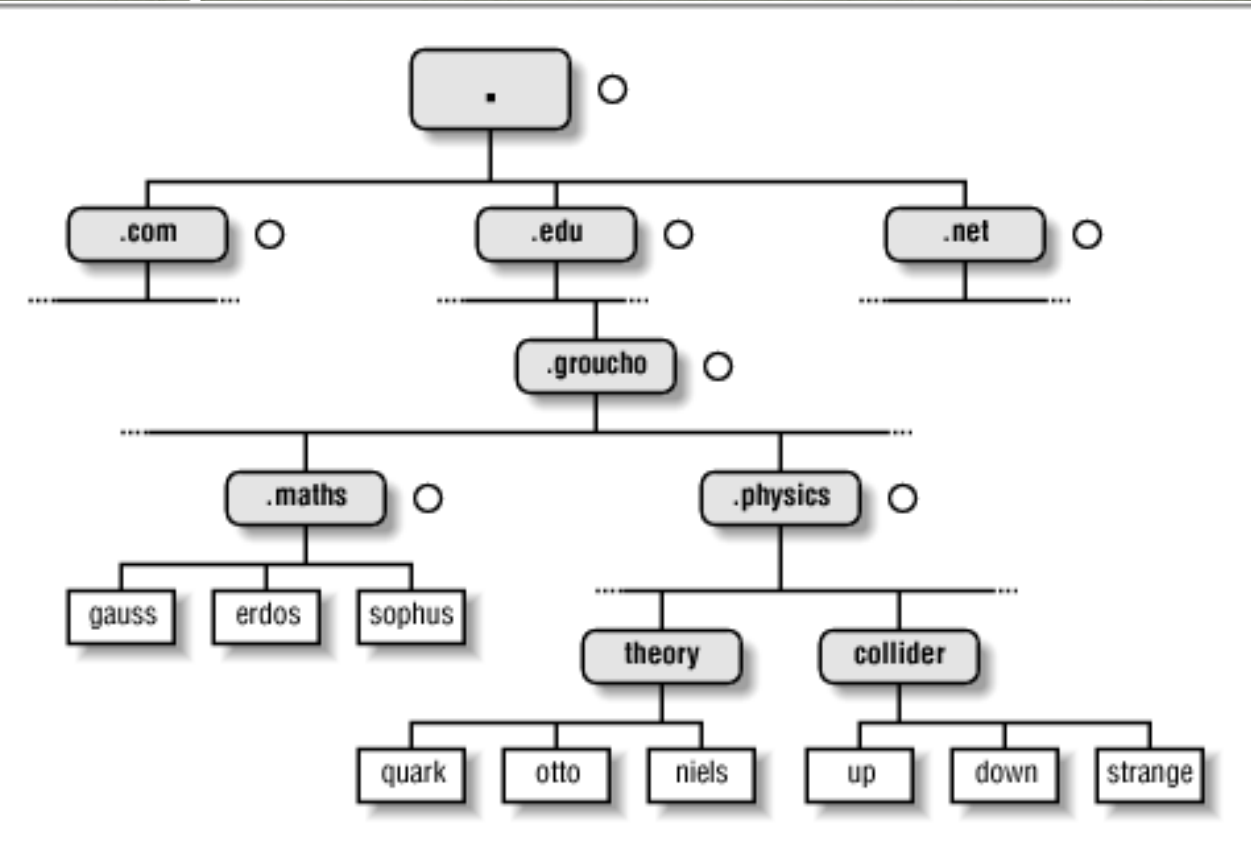

# /etc/profile

export http\_proxy=" expor<sup>t</sup> ftp\_proxy="<http://proxy:8082/>" export gopher\_proxy=" export wais\_proxy="

> /etc/yum.conf http\_proxy="<http://proxy:8082/>"

#### Uncommet /var/named/chroot/etc/named.conf

#### //query-source address \* port 53;

# **DNS** setup

 $\bullet$  ifconfig: interface configurator, configure, control, and query TCP/IP  $\bullet$  network interface parameters /etc/host.conf: DN resolving order. /etc/hosts: map hostnames to IP addresses • bind: BIND name service for host lookups /etc/resolv.conf: DNS list

#### Exercise

#### • Login root

- Right click desktop and open Terminal Type /sbin/ifconfig to ge<sup>t</sup> your IP address
- Open /etc/resolve to add nameserver <your IP>

• Open DNS sittings: Select System, Administration, Server Settings, Domain Name System, select DNS server, click new, click Zone Click OK for internet class, click OK for forward type. Type yourname.t10. to domain name Add "A" type entry for "www" and your IP. Select System, Administration, Server Settings, Services Select named, start

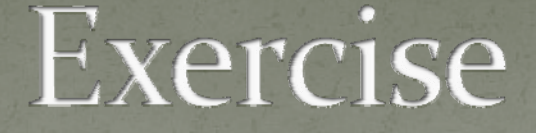

 $\bullet$  Go to terminal Type the following commands to test result. nslookup www.yourname.t10

• Add "A" and "NS" type for other classmates IP. nslookup [www.others.t10](http://www.others.t10/) to test.

Remember to save before testing.

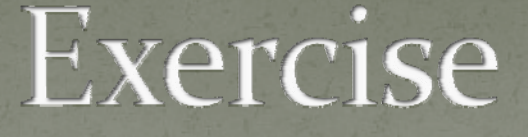

- Allow port 53 UTP to pass through your firewall
- System, Adminstration, Security Level and firewall
- Stop named service
- Enter change your IP to other IP in /etc/reolv/conf • Test other DNS.

## Exercise: user and groups

• Use System, Administrations, users and groups to manipulate users and groups.

Add <sup>a</sup> group t10

Add <sup>a</sup> user t10student without private group.

- Add group t10 to the user t10student and change the primary group to tio,
- Right click computer and browse folders to go to home folder to check
- if the home directory of t10student to created. Show all hidden files and view as list.
- How to change your password? Use about me. • How to change another user's password? Use users and groups.

## Text editor "vi"

 $\bullet$  vi <filename> Press <Esc> to exit insert mode i (insert mode) x (delete <sup>a</sup> character) dd (delete <sup>a</sup> line) :x (Save and exit) :w (Save) :q! (Abort and exit) /<characters> (seach <characters>)

# Exercise: quota

**•** Make sure quota package is installed: Application, Add/remove package, search quota

• Edit /etc/fstab Add ,usrquota,grpquota to the first line: /dev/VolGroupoo/LogVoloo / ext3 defaults,usrquota,grpquota 11

• Reboot quotacheck ‐cugm / quotacheck –avugm

• df: check block size

 $\mathbf C$ 

 Edit quota edquota username (for each user) edquota ‐g groupname (for each group) edquota ‐<sup>t</sup> (for grace period) repquota ‐<sup>a</sup> (quota report)

# System monitoring

- · System monitor: System, Administration, System Monitor
- find and manage busy process
- · kill process
- Monitor Resources and file system

Exercise:

· vi testing

• Use nice to change priority • Kill process vim of this user.

# File permission · File browser: view, show hidden files Set file permission

• chown: Change ownership

# Create zip files

· Use file browser to go to home directory Select multiple files, right click, create archive

# Exercise: shell script

• Create a file "first" in home directory echo "My first script" echo \$HOME echo \$USERNAME

• Add execution permission in properties of "first"

• Open terminal ./first

# Wild cards

• \* Matches any string or group of characters.  $\mathrm{a}^\star$  = any string starting with 'a'.  $^{\star}\text{b}$  = any string ending with 'b'. a\*b <sup>=</sup> any strong starting with 'a' and ending with 'b'

• ? Matches any single character. a?b <sup>=</sup> any three characters starting with 'a' and ending with 'b'

y [..] Matches any one of the enclosed characters  $[ab]^*$  = any string starting with 'a' or 'b'.  $[cde]$ ? = any two characters starting with 'c', 'd' or 'e'.

• ! Not  $[!ab]^*$  = any string not starting with 'a' or 'b'

# Command Line arguments

· \$0: command · \$1: first argument · \$2: second argument

## Sample shell script:

Use ssh to connect to a server to copy the script.

```
if "s1" == ""then
 echo "Usage: chkhkid <HKID>"
 exit
f_1if echo $1|grep -q -e '^[A-Z][o-
\overline{9} \{6\}([o-9A])$'
then
 hkid1=\{1:0:7\}hkid2=\{1:8:1\}hkid=$hkid1$hkid2
 asciival='echo ${hkid:o:1}|tr -d
"\n"|od -An -t dC'
 firstval='expr $asciival - 64'
 chksum='expr sfirstval \* 8'
 for ((i = 1; i < 8; i++)
```
do

digit='echo s{hkid:si:1}' if  $[$  sdigit == "A"  $]$ then  $digit=10$  $fi$ multi='expr 8 - \$i' chkdigit='expr \$digit \\* \$multi' chksum='expr \$chksum + schkdigit done remainder='expr \$chksum % 11' if [ sremainder -eq o ] then echo "HKID is valid." else echo "HKID check sum error."  $fi$ else echo 'Not valid patern' fi

#### Exercise

• userdel <username> delete a user.

• rm -f -r <file/directory> remove files or directories ‐f: ignore nonexistent files, never prompt. ‐r: remove the contents of directories recursively.

• /home/<username>: home directory of <username> /var/mail/<username>: unread mail of <username>

• cat /etc/passwd: display user list

#### Exercise

• cat /etc/passwd|grep -q -e <regular expression>: Check if a usernameexist in user list.

• Write a program to delete a user and his home directory and unread mail. Name of program: deluser.sh Usage: deluser.sh <username> Note: If <username> is not given, display an error message. If<username> does not exist, display an error message. If <username>exists, delete this user and his directory and unread mail.
# #!/bin/bash

 $\mathrm{if}~[\hspace{2mm}\text{``}$\mathrm{s1''}=\text{''''}~]$ 

then

echo "Error: username not found" elif cat /etc/passwd|grep ‐q ‐<sup>e</sup> "^\$1:" then userdel \$1 rm ‐f ‐<sup>r</sup> /home/\$1 rm ‐f /var/mail/\$1 echo "User account and data deleted" else echo "User not found." fi

#### Scheduled task  $\Box$

 at time (to add <sup>a</sup> job run at time) atq (to list jobs) Enter and Ctrl‐D to complete use mail to read result atrm <jobno> to remove job. /etc/at.deny: users who are not allowed to use 'at'. /etc/at.allow: users who are allowed to use 'at'. (higher priority)

crontab ‐e: create scheduled job list

\* \* \* \* \* command to be executed | | || | | | || <sup>+</sup>‐‐‐‐‐ day of week (0 ‐ 6) (Sunday=0) | | |+‐‐‐‐‐‐‐ month (1 ‐ 12)  $+$ --------- day of month  $(1 - 31)$ | <sup>+</sup>‐‐‐‐‐‐‐‐‐‐‐ hour (0 ‐ 23) +‐‐‐‐‐‐‐‐‐‐‐‐‐ min (0 ‐ 59)

crontab ‐l: list scheduled jobs crontab ‐r: remove job list /etc/cron.deny: users who are not allowed to use 'cron'. /etc/cron.allow: users who are allowed to use 'cron'.

Example: 30 18 \* \* \* rm /home/someuser/tmp/\*

# Exercise:

• Create a cron job to execute "/usr/sbin/warnquota" at 3:00am everyday and "/usr/sbin/repquota ‐a" at 4:00am everyday.

#### /etc/sudoers (list of which users may execute what)

#### Example:

dgb boulder <sup>=</sup> (operator : operator) /bin/ls, (root) /bin/kill, /usr/bin/lprm dgb runs /bin/ls with either the user or group set to operator, but /bin/kill and /usr/bin/lprm as root on machine boulder.

ray rushmore <sup>=</sup> NOPASSWD: /bin/kill, /bin/ls, /usr/bin/lprm ray runs /bin/kill, /bin/ls, and /usr/bin/lprm as root on the machine rushmore without authenticating himself.

# Exercise:

 $\mathbf C$ 

 sudo: allows users to run programs with the security privileges of root

 Login <username> /sbin/shutdown ‐<sup>r</sup> now sudo /sbin/shutdown ‐<sup>r</sup> now

Login root (run su -)<br>visudo Add the following line <username> ALL=NOPASSWD: /sbin/shutdown ‐<sup>r</sup> now, /usr/bin/passwd root

logout root (exit) /sbin/shutdown ‐<sup>r</sup> now sudo /sbin/shutdown ‐<sup>r</sup> now

# Web service

What is the web?

 $\Box$ 

A whole bunch of interconnected computers talking to one another

What is the function of server software / programs? Server software is created to 'serve' web pages and web sites. Basically, the server computer has <sup>a</sup> bunch of web sites loaded on it and it just waits for people (via web browsers) to reques<sup>t</sup> or ask for a particular page. When the browser requests <sup>a</sup> page the server sends it out.

How does the web surfer find <sup>a</sup> web site? By typing in the URL, Uniform Resource Locator, the web site address

What are HTML tags?

Specifically formatted text that creates 'markers' for web browser to read and interpret. These 'markers' tell the web browser what and how to display things on the web page. Tags are placed in and around text and images (text and images are some of the 'things') that your want to have appear in your web pages.

e.g. <html><body> This is Columny's page. </body> </html>

# Apache webserver

• /etc/httpd/conf/httpd.conf: Main configuration file for the Apache webserver ServerRoot "/etc/httpd"

Listen 80 DocumentRoot "/var/www/html" ScriptAlias /cgi‐bin/ "/var/www/cgi‐bin" DirectoryIndex index.html index.html.var Include conf.d/\*conf

 /etc/httpd/conf.d/ssl.conf Listen 443

 $\bigcirc$ 

 $\bigcirc$ 

 $\bigcirc$ 

 index.html.var: Deliver content‐negotiated documents Example: URI: /en/ Content‐language: en Content‐type: text/html

 URI: /zh/ Content‐language: zh Content‐type: text/html

#### Exercise • Install web browser.

**Create** /var/www/html/index.html <html><body> This is Columny's page. </body> </html>

 $\bigcirc$  Create directory: /var/www/html/en /var/www/html/zh

 $\bigcirc$ 

 Copy index.html to en and zh Delete file index.html

•Change /var/www/html/en/index.html <html><body> English page </body> </html>

•Change /var/www/html/zh/index.html <html><body> Chinese page </body> </html>

•Set browser content language to english and then chinese to test.

•Try to access other students website.

# Log file directories <sup>y</sup>/var/log/httpd/

Continuously watching log <sup>y</sup>cd /var/log/httpd <sup>y</sup>tail –f access\_log

#### Exercise: Allow specific machine to access a web site

- Search <Directory "/var/www/html"> of /etc/httpd/conf/httpd.conf<br>Scroll down to "Order allow,deny"<br>Remark "Order allow.deny" Remark "Order allow,deny"<br>Remark "Allow from all" Add "Order deny,allow"<br>Add "Denv from all" Add "Deny from all"<br>Add "Allow from XXX.XXX.XXX.XXX"
- Restart httpd service. Test if only XXX.XXX.XXX.XXX can access your page.
- Change "Allow from XXX.XXX.XXX.XXX" to "Allow from 127.0.0.1"
- Restart httpd service. Test if only you can access your page.
- Change "Allow from 127.0.0.1" to "Allow from XXX.XXX.XXX.0/24"

 $\circ$ 

 Restart httpd service. Test if all excep<sup>t</sup> you can access your page.

# Remove testing page

• What is /etc/httpd/conf.d/welcome.conf saying?

 $\bullet$ • Options -Indexes: If a URL which maps to a directory is requested, and there is no DirectoryIndex (e.g., index.html) in that directory, then a formatted listing of the directory is listed.

# Exercise

- Remark all lines of welcome.conf
- Restart httpd service
- Test the error page
- Create some pages in /var/www/error
- Edit welcome.conf
- Restart httpd service and test different error pages.

# htaccess file

• Provide a way to make configuration changes on a perdirectory basis.

• Two main reasons to avoid the use of .htaccess files: 1. Performance: Apache looks in every directory for .htaccess files. The .htaccess file is loaded every time <sup>a</sup> document is requested. 2. Security. You are permitting users to modify server configuration, which may result in changes over which you have no control.

# Exercise

• Rollback the changes of /etc/httpd/conf/httpd.conf Change "AllowOveride None" to "AllowOveride All"

• Add a .htaccess to /var/www/html/en directory Order deny,allow deny from all allow from 127.0.0.1

• Restart httpd service Test if only you can access the english page. The chinese page is not affected.

### **Job Control**

- $\bullet$  Ctrl‐Z: Suspend <sup>a</sup> job and return to shell.
- &: Run <sup>a</sup> job in background.  $\bullet$  bg: Resume <sup>a</sup> job in background.  $\bullet$  fg: Resume <sup>a</sup> job in foreground.  $\bigcirc$ jobs: List all jobs.

#### Exercise: Job Control

y Create a sample job: samplejob.sh echo "Line <sup>1</sup>" sleep 10<br>echo "Line 2" sleep 10<br>echo "Line 3"

Add executable permission to samlejob.sh

Open System Monitor to watch your job.<br>Open terminal to run: Open terminal to run:<br>./samplejob.sh (execute samplejob)<br>Ctrl-C (stop job)<br>./samplejob.sh > job.log (send outp > job.log (send output to job.log)

#### Exercise: Job Control

Examine job.log

 $\bigcirc$ 

./samplejob.sh >> job.log (append out to job.log)

Examine job.log

./samplejob.sh & (Run the job at backgroup) ./samplejob.sh <sup>&</sup>gt; job.log & exit (exit terminal)

Open a new terminal<br>./samplejob.sh<br>Ctrl-Z (suspend job) jobs (list jobs) *jobs (ist jobs)*<br>fg (continue job at foreground)  $\text{Ctr}$ -Z bg (continue job at backgroud) jobs

#### Symbolic Links

• A pseudo-file which behaves as an alternative name for some other file or directory

Open a terminal and type  $\sqrt{15 - 1}/\sqrt{unr}$ 

Create a symbolic link to typing<br>ln -s a.sh alink.sh

A symbolic can also be created from GUI.

ls -l (list directory)<br>./alink.sh (same as execute a.sh)

#### Hard links

• Refers to another file by inode number

ln a.sh ahard.sh (create hard link) rm a.sh (remove a.sh) ./alink.sh (execute alink.sh) ./ahard.sh (execute ahard.sh) ln ahard.sh a.sh Modify a.sh View ahard.sh

#### Special Directory Permissions: 'Sticky'(1)

• Only a file's owner may delete it from a sticky directory chmod +t <directory>

Special Directory Permissions: Setgid (set group‐id)

Files created within it acquire the group ownership of the directory and directories created within it acquire both the group ownership and setgid permission Useful for <sup>a</sup> shared directory where all users working on its files are in <sup>a</sup> given group chmod g+s <directory>

#### Special Directory Permissions: 'Sticky'(2)

• Special File Permissions: Setgid

A process run from <sup>a</sup> setgid file acquires the group id of the file Note: Linux doesn't directly allow scripts to be setgid — only compiled programs

Special File Permissions: Setuid (set user‐id) chmod g+s <program>

Equivalent to setgid: <sup>a</sup> process run from <sup>a</sup> setuid file acquires the user id of the file As with setgid, Linux doesn't allow scripts to be setuid chmod u+s <program>

### SSL

 $\bullet$ 

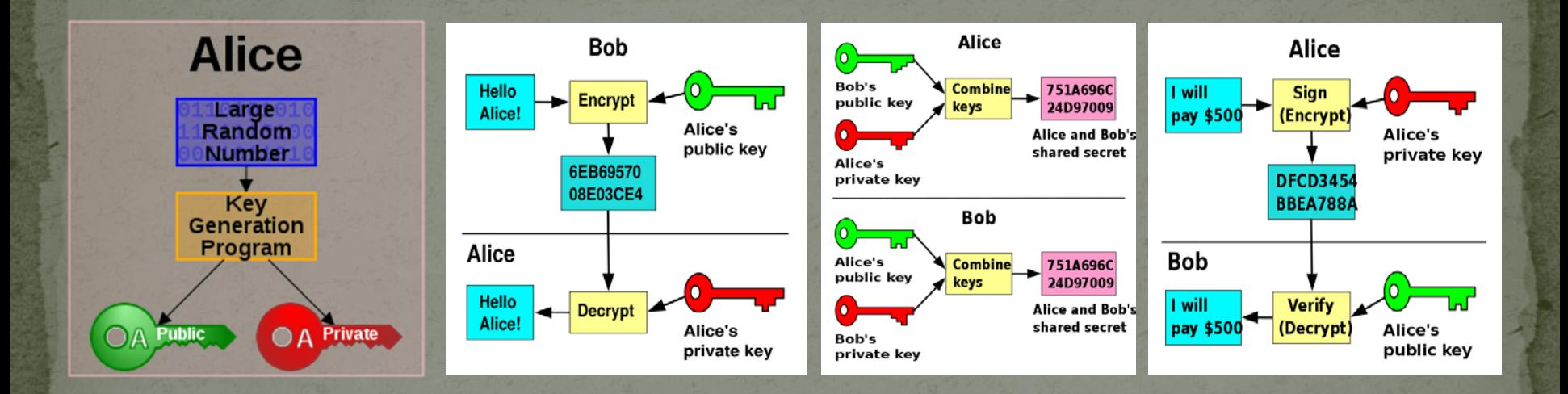

#### Test your web pages:

#### Certification Authority (CA)

#### • What is e-cert?

Free: http://www.cacert Paid: http://www.hongkongpost.g

#### Exercise: Install e-cert to your server $(i)$ :

y openss<sup>l</sup> genrsa ‐des3 ‐out columny.t10.key <sup>1024</sup> (Generate private and public keys)

openssl req -new -key columny.t10.key -out columny.t10.csr (Generate Certificate Signing Request, common name=www.columny.t10)

cat columny.t10.csr Copy and paste to the your CA to reques<sup>t</sup> <sup>a</sup> signed certificate. Your CA will generate <sup>a</sup> cerficate file to you. Download the file and save as columny.t10.crt

If you just want to test: openssl req ‐new ‐x509 ‐nodes ‐sha1 ‐days 365 ‐key server.key ‐ out server.crt Create a self‐signed Certificate

#### Exercise: Install e-cert to your server $(2)$ :

• Copy columny.t10.key to /etc/pki/tls/private Copy columny.t10.crt to /etc/pki/tls/certs

Edit /etc/httpd/conf.d/ssl.conf<br>SSLCertificateFile /etc/pki/tls/certs/columny.t10.crt<br>SSLCertificateKeyFile /etc/pki/tls/private/columny.t10.key

Restart httpd service.

/etc/init.d/httpd restart

Remove password: mv columny.t10.key columny.t10.key.old openssl rsa ‐in columny.t10.key.old ‐out columny.t10.key

### **CGI**

#### • Perl

Perl is an ideal web programming language due to its text manipulation capabilities and rapid development cycle.

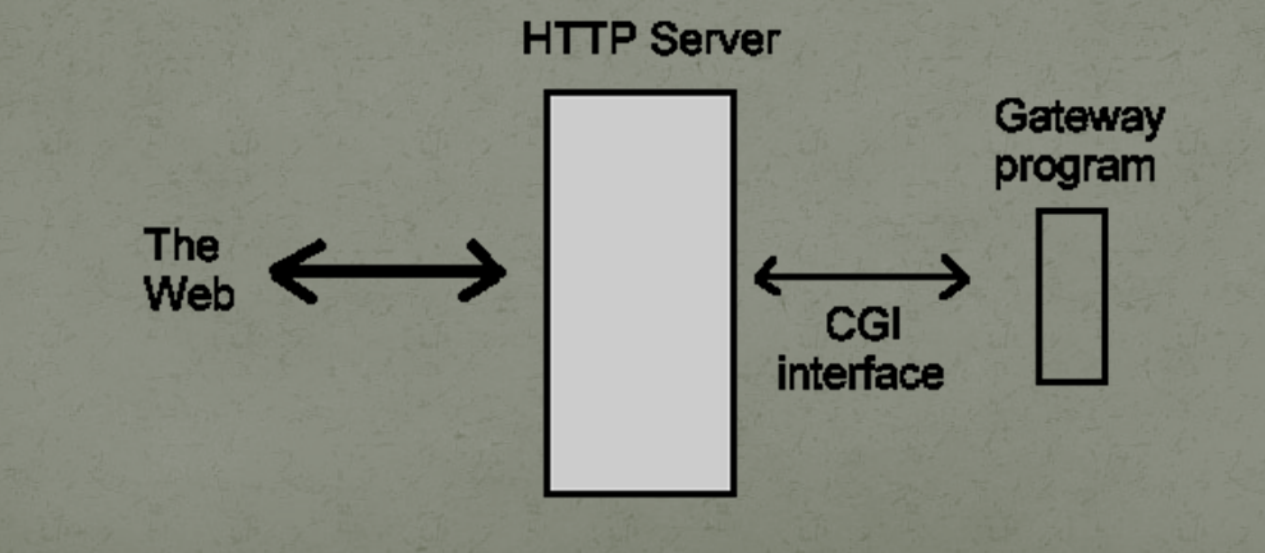

#### Exercise

 $\bigcirc$ 

Create testpage.pl in /var/www/cgi‐bin

print "<html>\r\n"; print "<body>\r\n";  $\overline{\rm{print}}$  "This  $\overline{\rm{page}}$  is generated by  $\rm{PERL\backslash r\backslash n}$ "; print "</body>\r\n"; print "</html>";

Add executable permission Open terminal perl testpage.pl

Use browser: [http://localhost/cgi](http://localhost/cgi-bin/testpage.pl)‐bin/testpage.pl

Type<br>tail -f /var/log/httpd/error\_log to read error.

Add the following two lines. #!/usr/bin/perl print "Content-type: text/html\r\n\r\n";

### Virtual host

• Allowed multiple websites to be hosted on one server. SSL is a virutal host: /etc/httpd/conf.d/ssl.conf

### $Exercise(1):$

#### • Edit the end of httpd.conf:

#### NameVirtualHost:80

<VirtualHost \*:80>**ServerAdmin**  [columnyl@columny.t](http://hk.mc190.mail.yahoo.com/mc/compose?to=columnyl@columny.t)10 DocumentRoot /home/columnyl/www ServerName www.columnyl.hk ErrorLog logs/www.columnyl.hk‐error\_log CustomLog logs/www.columnyl.hk‐access\_log common ScriptAlias /cgi‐bin/ "/home/columnyl/cgi‐bin/" </VirtualHost>

Add <sup>a</sup> VirtualHost session for the existing service.

Add www.columnyl.hk to DNS service.

Browse www.columnyl.hk

Create directory /home/columnyl/www and add index.html.<br><html> <body><br>This is a virtual host's page.<br></body><br></html>

### $Exercise(2):$

y Browse www.columnyl.hk again and fix any error. (Check www.columnyl.hk ‐error\_log)

Create directory /home/columnyl/cgi ‐bin and add testpage.pl #!/usr/bin/perl print "Content-type: text/html\r\n\r\n"; print "<html>\r\n"; print "<body>\r\n"; print "testing virtual host cgi ‐bin\r\n";  $\text{print}$ "</body>\r\n";  $\text{print}$ "</html>\r\n";

Browse www.columnyl.hk/cgi ‐bin/testpage.pl

### Squirrelmail

· Webmail Written in PHP Configuration tool: written in PERL

#### Install Squirrelmail

 Use application, Add/Remove Software to search and install squirrelmail Try to find the URL of the main page. (Hint: search and read <sup>a</sup> file of conf.d)

Start dovecot service.

 $\bigcirc$ 

Optional: Add index.php to DirectoryIndex of httpd.conf

Go to main page and login. Try to use root to login

Edit to /etc/aliases to forward all mails sent to root. root: columnyl

/etc/aliases can be used to create email group. e.g. finance: pe[terchan@gmail.com](http://hk.mc190.mail.yahoo.com/mc/compose?to=peterchan@gmail.com),john,

newaliases (update aliases.db)

Try to send email to root.

#### Squirrelmail plugins

Download from www.squirrelmail.org, plugins

Optional: Install Change\_passwd plugin

 $\bigcirc$ 

Requirement: Compatibility plugin<br>Check matrix of plugins Check matrix of plugins<br>Download compatibility-1.3.tar.gz and change\_passwd-4.0-1.2.8.tar.gz to /usr/share/squirrelmail/plugins

Install theInstall the plugin:<br>Check /usr/share Check /usr/share/squirrelmail/plugins/compatibility/INSTALL and<br>/usr/share/squirrelmail/plugins/change\_passwd/INSTALL

cd /usr/share/squirrelmail/plugins/change\_passwd cp config.php.sample config.php

Turn on plugins: Turn on plugins:<br>/usr/share/squirrelmail/config/conf.pl<br>Select plugins and then Change\_passwd and Compatibility plugin

Login and select options to change password.

#### Exercise: Change options.php to force a strong password.

• Use mixed case letters (upper and lower case) Use more than one number Use special characters  $(!,\text{\&},\#,,\mathbb{S},\text{\&},\wedge,\mathbb{R},\mathbb{K},?,\_,\sim)$ Make your password <sup>8</sup> characters or more

Find the source code of change password page: View the page properties from the browser.

Change the original instruction to the above instruction.

• if (sgochange) { sstrength=0; (preg\_match("/[a ‐z]/i", \$new\_pw1)) { \$strength += 5;<br>if (preg\_match("/([a-z].\*[A-Z])|([A-Z].\*[a-z])/", \$new\_pw1)) {  $\text{strength} += 2;$ 

```
if (preg_match("/[0
‐9]/", $new_pw1))
{
 $strength += 5;<br>if (preg_match
   (preg_match("/[0
‐9].*[0
‐9]/", $new_pw1))
{
  \overline{\text{sstrength}} += 2;
 }
```
} }

} }

}

```
}
   if (preg_match("/[\!\@\#\$\%\^\*\?\_\~\
‐]/", $new_pw1))
{
    $strength += 5;<br>if (preg_match("/[\!\@\#\$\%\^\*\?\_\~\-].*[\!\@\#\$\%\^\*\?\_\~\-]/",
$new_pw1))
{
     $strength += 2;
```

```
if ($strength
< 14)
{
 smsg = ((\n    "The password is too weak. Please refer to the instruction.");<br>sgochange = 0;
}
```
#### Force SSL connection

• Add the following code to /etc/httpd/conf.d/squirrelmail.conf <Directory /usr/share/squirrelmail> **SSLRequireSSL** </Directory>

Try Try https://localhost/webma
### Sendmail

 $\bigcirc$ 

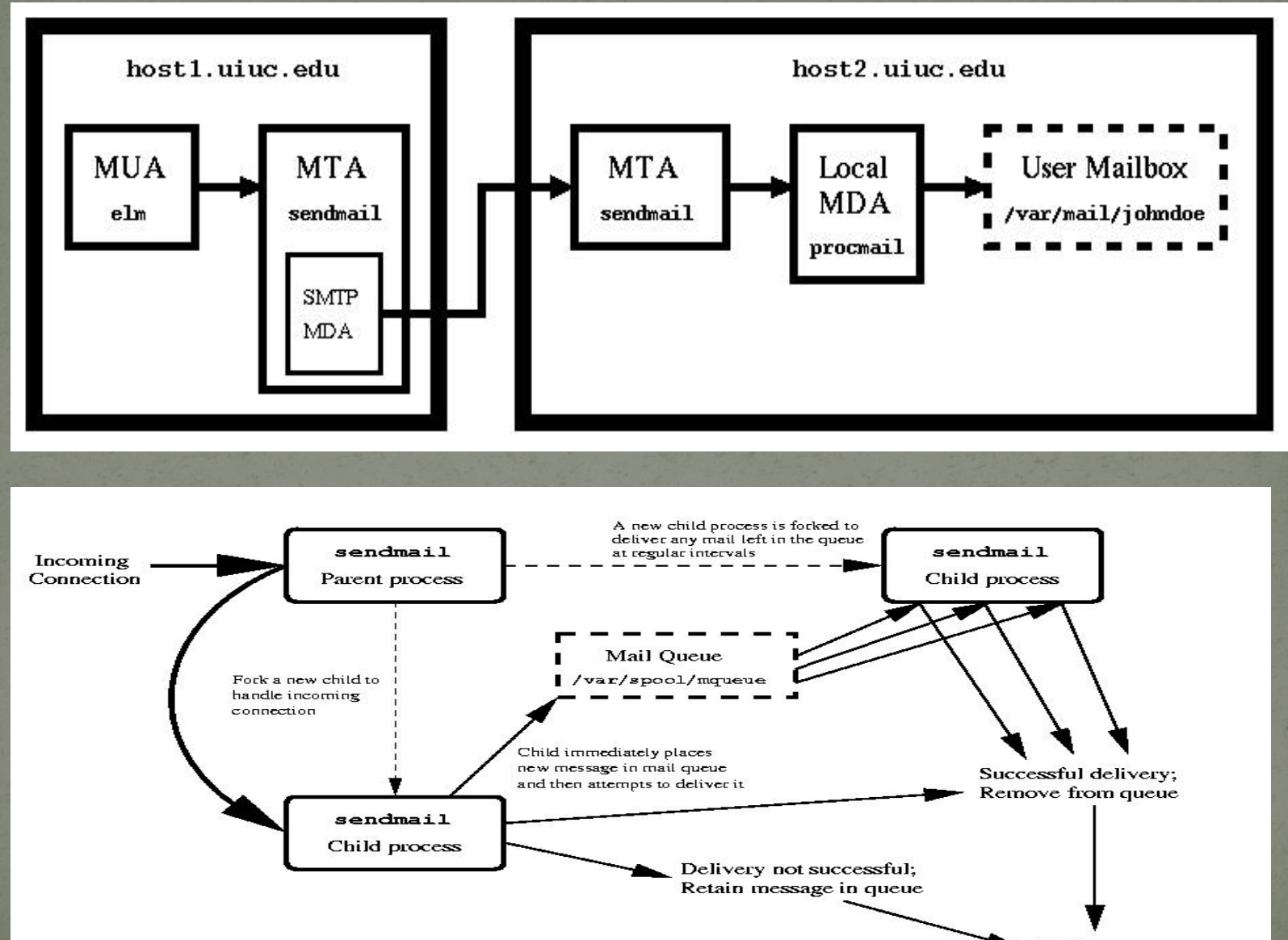

Child process terminates

### Sendmail

• Inbox: /var/mail/<username> Other mail folders: /home/<username>/mail/ Log file: /var/log/maillog<br>Configuration file: /etc/mail/sendmail.mc Execute the following command when<br>sendmail.mc is changed. sendmail.mc is changed. C /etc/mail

.forward: forward email for each user e.g. in /home/columnyl/.forward<br>\columnyl<br>[columnyl@gmail.com](http://hk.mc190.mail.yahoo.com/mc/compose?to=columnyl@gmail.com)<br>johnchan

pe[ter@hotmail.com](http://hk.mc190.mail.yahoo.com/mc/compose?to=peter@hotmail.com)

### Sendmail

y Add Mail Exchange entry to DNS and then test by nslookup ‐querytype="MX" columny.t10

• Change /etc/mail/sendmail.mc FromLOCAL\_DOMAIN(`localhost.localdomain')dnl To LOCAL\_DOMAIN(`columnyori.t10')dnl

### Exercise

#### • Send mail to each other.

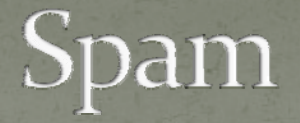

• start spamd service cp /etc/mail/spamassassin/spamassassin‐spamc.rc /etc/procmailrc

sa‐update: Update rules Better to run once <sup>a</sup> day Restart spamd after each run. sa‐update && service spamassassin restart

sa‐learn ‐‐spam ~/mail/saved‐spam‐folder sa‐learn ‐‐ham ~/mail/inbox sa‐learn ‐‐ham ~/other‐nonspam‐folder

### Configuration file /etc/mail/spamassassin/local.cf

• whitelist\_from [joe@example.com](http://hk.mc190.mail.yahoo.com/mc/compose?to=joe@example.com) fred@example.com whitelist\_from \*@example.com blacklist\_from

whitelist\_from\_rcvd whitelist\_from\_rcvd [joe@example.com](http://hk.mc190.mail.yahoo.com/mc/compose?to=joe@example.com) example.com whitelist\_from\_rcvd \*@axkit.org sergeant.org

whitelist to more\_spam\_to all spam to

blacklist to

### Exercise:

• Create three users: spamuseri, spamuser2, gooduser Addpamuser1@columny.t10 to blacklist of local.cf

Watch the log: tail ‐f var/log/maillog Use spamuser1 to send email to gooduser. Use spamuser2 to send email to gooduser.

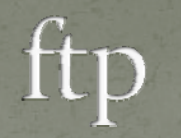

### • Start vsftpd service. Config files: /etc/vsftpd/vsftpd.conf, ftpusers, user\_list

### freenx

• Use Applications, Add/Remove application to install freenx application/thin‐client server Start freenx‐server

Go to www.nomachine.com to download and install NX clients for Linux.

Run NX client Select configure, key, import Select file /var/lib/nxserver/home/.ssh/client.id\_dsa.key

Connect to other machines.

### Generate own private and public keys

• ssh-keygen -t dsa no passphrase ftp id\_dsa to client concatinate id\_dsa.pub to /var/lib/nxserver/home/.ssh/authorized\_keys2 Optional: Remove the first par<sup>t</sup> of authorized\_keys2 Use client to import id\_dsa key.

Connect to the server.

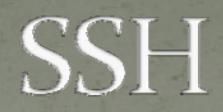

#### • ssh <other pc>

### Configuration file: /etc/ssh/sshd\_config

### Boot sequence

• BIOS First boot device (e.g. hard disk) GRUB stage 1 of Master Boot Record (MBR: The primary boot loader (446 bytes) and the partition table (64 bytes)) GRUB stage 2 (/boot/grub/grub.conf or /boot/grub/menu.lst) Kernel Initializes hardware loads drivers Initializes RAID and LVM Creates and mounts a root partition read ‐only /sbin/init /etc/rc.d/rc.sysinit /etc/inittab /etc/rc.d/init.d/functions /etc/rc.d/rc.local

### Tomcat

#### • Start tomcat5 service Go to test page http://localhost:80

• Allow 8080 TCP and 8443 TCP to pass through firewall.

• Log file: /var/log/tomcat5/catalina.out

## **Testing program**

Create a program<br><u>Hell</u>oWorld.java // Filename : HelloWorld.java  $\hat{U}$  Description : This servlet merely says hello!

import java.io.\*; import javax.servlet.\*; import javax.servlet.http.\*;

public class HelloWorld extends HttpServlet {

public void doGet ( HttpServletRequest request,<br>HttpServletResponse response )<br>throws ServletException, IOException {

response.setContentType("text/html"); PrintWriter out <sup>=</sup> response.getWriter();

out.println("<html>");<br>out.println("<body>");<br>out.println("This is servlet.");<br>out.println("</body>");<br>out.println("</html>");<br>}// end doGet

#### $\}/\!/$ :~

Compile:

javac ‐classpath /usr/share/java/tomcat5‐servlet‐2.4‐api.jar HelloWorld.java

# $Deploy(1)$

#### · Under this directory: /var/lib/tomcat5/webapps

**Create** HelloWorld (Web application root directory)<br>HelloWorld/WEB-INF (Configuration file web.xml)<br>HelloWorld/WEB-INF/classes (Servlets) HelloWorld/WEB‐INF/lib (Additional suppor<sup>t</sup> libraries)

**Create**  HelloWorld.xml in /etc/tomcat5/Catalina/localhost <!‐‐ HelloWorld Context ‐‐<sup>&</sup>gt; <Context path="/HelloWorld" docBase="HelloWorld" debug="o"<br>reloadable="true"/>

Createweb.xml in HelloWorld/WEB‐INF <?xml version="1.0" encoding="ISO‐8859‐<sup>1</sup>"?>

<!DOCTYPE web‐app PUBLIC "-//Sun Microsystems, Inc.//DTD Web Application 2.3//EN"<br>"[http://java.sun.com/dtd/web](http://java.sun.com/dtd/web-app_2_3.dtd)-app\_2\_3.dtd">

<web‐app>

# $Deploy(z)$

<servlet>

 $\bigcirc$ 

<servlet‐name>HelloWorld</servlet‐name> <servlet‐class>HelloWorld</servlet‐class> </servlet>

<servlet‐mapping> <servlet‐name>HelloWorld</servlet‐name>

<url‐pattern>/HelloWorld</url‐pattern> </servlet‐mapping>

</web‐app>

Copy HelloWorld.class to HelloWorld/WEB‐INF/classes

Testing <http://localhost:8080/HelloWorld/HelloWorld>

Configuration files: /etc/tomcat5

User list /etc/tomcat5/tomcat-users.xml

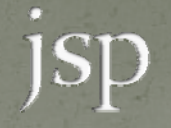

<http://localhost:8080/HelloWorld/helloworld.jsp>

• Create the helloworld.jsp in /var/lib/tomcat5/webapps/HelloWorld <html><body> This is jsp. </body> </html>

**Testing** 

# Admin page

#### • Admin page

Add the following lines to /etc/tomcat5/ <role rolename="manager"/> <role rolename="admin"/> <user username="admin" password="admin" roles="admin,manager"/>

Use**So to enter administraion page.** /etc/tomcat5/web.xml: Global settings. e.g. index.jsp

## Security (Basic)

• Add the following code to web.xml of HelloWorld <security‐constraint> <web‐resource‐collection><web‐resource‐name>HelloWorld</web‐resource‐name> <url‐pattern>/HelloWorld/\*</url‐pattern> </web‐resource‐collection> <auth‐constraint><role‐name>manager</role‐name> </auth‐constraint> </security‐constraint>

<login‐config> <auth‐method>BASIC</auth‐method> <realm‐name>HelloWorld</realm‐name> </login‐config>

<security‐role> <description> The role that is required to log in to HelloWorld </description> <role‐name>manager</role‐name> </security‐role>

Test your page.

# Security(Form)

Change the above code to

<security‐constraint>

<display‐name>HelloWorld</display‐name>

<web‐resource‐collection>

<web‐resource‐name>Protected Area</web‐resource‐name>

<url‐pattern>/HelloWorld/\*</url‐pattern>

</web‐resource‐collection>

 $\leq$ auth-constraint $>$ 

<role‐name>manager</role‐name>

</auth‐constraint>

</security‐constraint>

<login‐config>

<auth‐method>FORM</auth‐method> <realm‐name>HelloWorld</realm‐name> <form‐login‐config>

<form‐login‐page>/login.jsp</form‐login‐page>

<form‐error‐page>/error.jsp</form‐error‐page>

</form‐login‐config>

</login‐config>

<security‐role>

<description>

The role that is required to log in HelloWorld

</description>

<role‐name>admin</role‐name>

</security-role>

# Security (Form 2)

• Add login.jsp to /var/lib/tomcat5/webapps/HelloWorld <!DOCTYPE HTML PUBLIC "‐//W3C//DTD HTML 4.01 Transitional//EN"

"<http://www.w3.org/TR/html4/loose.dtd>"><br><html> <head><title>Login Page</title> </head> <body> <h1>Login HelloWorld</h1>  $< p >$ Enter username and password </p><br><form method="POST" action="j\_security\_check"> Username : <input type="text" size="15" maxlength="25" name="j\_username"><br><br> PasswordPassword: <input type="password" size="15" maxlength="25" name="j\_password"><br><br> <input value="Login" type="submit">&nbsp;&nbsp;&nbsp;&nbsp;<input value="Clear" type="reset"> </body> </html>

# Security (Form 3)

• Add error.jsp <!DOCTYPE HTML PUBLIC "‐//W3C//DTD HTML 4.01 Transitional//EN"

"<http://www.w3.org/TR/html4/loose.dtd>"><br><html> <head> <title>Login Error</title><br></head> <body> <h1>HelloWorld login Error!</h1>  $< p$ Wrong username or password.<br></p> </body><br></html>

Test your pages.

# Security(IP)

• Change /etc/tomcat5/Catalina/localhost/HelloWorld.xml to

<!‐‐ HelloWorld Context ‐‐<sup>&</sup>gt; <Context path="/HelloWorld" docBase="HelloWorld" debug="0" reloadable="true"> <Valve className="org.apache.catalina.valves.RemoteAddrValv e" allow="127.0.0.1,192.168.1.\*"/> </Context>

Test your pages.

### Tomcat SSL

• Generate private key and public key and store in keystore keytool ‐genkey ‐alias tomcat ‐keyalg RSA ‐keystore columny.t10.keystore

• Generate ecert request keytool ‐certreq ‐keyalg RSA ‐alias tomcat ‐file columny.t10.csr ‐keystore columny.t10.keystore

• Send the request to CA

### Tomcat  $\text{SSL}(2)$

• The following commands are for testing only. javac Base64Coder.java ExportPriv.java openssl genrsa ‐des3 ‐out columny.t10.cakey <sup>1024</sup> openssl req ‐new ‐x509 ‐days 365 ‐key columny.t10.cakey ‐ out columny.t10.cacrt java ExportPriv columny.t10.keystore tomcat changeit>columny.t10.pkcs8.key Generate ecert request Break each line of columny.t10.pkcs8.key to 64 characters. openssl pkcs8 ‐inform PEM ‐nocryp<sup>t</sup> –in columny.t10.pkcs8.key ‐out columny.t10.key openssl x509 ‐req ‐days 365 ‐in columny.t10.csr ‐signkey columny.t10.key ‐out columny.t10.crt

### Tomcat SSL  $(3)$

• Import CA ecert to keystore keytool ‐import ‐alias root ‐keystore columny.t10.keystore ‐trustcacerts ‐file columny.t10.cacrt • Import columny.t10 ecert to keystore keytool ‐import ‐alias tomcat ‐keystore columny.t10.keystore ‐trustcacerts ‐file columny.t10.crt

### Tomcat SSL  $(4)$

• Move keystore to conf directory mv columny.t10.keystore /etc/tomcat5/.keystore • Change /etc/tomcat5/server.xml: Remove the remark of <Connector port="8443" maxHttpHeaderSize="8192" maxThreads="150" minSpareThreads="25" maxSpareThreads="75" enableLookups="false" disableUploadTimeout="true" acceptCount="100" scheme="https" secure="true" clientAuth="false" sslProtocol="TLS"/> Add

keystoreFile="/etc/tomcat5/.keystore" keystorePass="changeit"

• Test the page

### Tomcat force SSL

y Change /var/lib/tomcat5/webapps/HelloWorld/WEB‐ INF/web.xml

<security‐constraint>

<display‐name>HelloWorld</display‐name>

<web‐resource‐collection>

<web‐resource‐name>Protected Area</web‐resource‐name>

<url‐pattern>/HelloWorld/\*</url‐pattern>

</web‐resource‐collection>

<auth‐constraint>

<role-name>manager</role-name>

</auth‐constraint>

<user‐data‐constraint>

<transport‐guarantee>CONFIDENTIAL</transport‐guarantee> </user‐data‐constraint> </security‐constraint>

• Test the page http://localhost:8080

# $MYSQL(1)$

Start service mysqld Log file: /var/log/mysqld.log Database directories: /var/lib/mysqld/

Type mysql to enter mysql command prompt. Type quit to exit.

select user();

create database t10; (drop database t10;)

show databases;

create user 'columnyl'@'localhost' identified by '123456'; (drop user columnyl;) grant all on t10.\* to 'columnyl'@'localhost' with grant option;<br>(revoke all on t10.\* from 'columnyl'@'localhost';)

show grants for 'columnyl'@'localhost';

# $MYSQL(2)$

 Logout and login columnyl. mysql ‐h localhost ‐<sup>u</sup> columnyl ‐p t10

use t10 select database();

 $\bigcirc$ 

create table pc (name varchar(20), ip char(15)); (drop table<br>pc;)<br>show tables: show tables; describe pc;

insert into pc values ('columny.t10', '172.20.54.28'); (delete<br>from pc rrom pc<br>where name='columny.t1o';) insert into pc values ('henry.t10', '172.20.54.125');<br>select \* from pc;

# Connect MYSQL through jdbc(1)

• download connector/j from <http://dev.mysql.com/>

copy mysql ‐connector ‐java ‐5.1.11 ‐bin.jar to /var/lib/tomcat5/webapps/HelloWorld/WEB ‐INF/lib

Create MysqlServlet.java import java.io.\*; import javax.servlet.\*; import javax.servlet.http.\*; import java.sql.\*;

public class MysqlServlet extends HttpServlet {

```
public void doGet ( HttpServletRequest request, HttpServletResponse response
)
  throws ServletException, IOException {
     String ip="";
try
{
     Class.forName("com.mysql.jdbc.Driver").newInstance();
```
Connection dbCon <sup>=</sup>

# Connect MYSQL through jdbc(2)

• DriverManager.getConnection"jdbc:mysql:///t10","columnyl","123456");<br>ResultSet r = dbCon.createStatement().executeQuery("select ip ResultSet r = dbCon.createStatement().executeQuery("select ip<br>from pc"):  $\overline{\text{from pc}^{"}}$ ;<br>r.next();  $ip = r.getString("ip");$ <br>r.close(); dbCon.close(); } catch (Exception e) { e.printStackTrace(); } response.setContentType("text/html"); PrintWriter out = response.getWriter();

out.println("<html>");<br>out.println("cbody>");<br>out.println("IP:");<br>out.println(ip);<br>out.println("</body>");<br>out.println("</html>");<br>}// end doGet

 $\}/\!/$ :~

 $\bigcirc$ 

# Connect MYSQL through jdbc(3)

 javac ‐classpath /usr/share/java/tomcat5‐servlet‐2.4‐api.jar MysqlServlet.java cp MysqlServlet.class /var/lib/tomcat5/webapps/HelloWorld/WEB-<br>INF/classes

Add tags to /var/lib/tomcat5/webapps/HelloWorld/WEB-INF/web.xml<br><servlet>

<servlet‐name>MysqlServlet</servlet‐name> <servlet‐class>MysqlServlet</servlet‐class> </servlet>

<servlet‐mapping> <servlet‐name>MysqlServlet</servlet‐name> <url‐pattern>/MysqlServlet</url‐pattern> </servlet‐mapping>

</web‐app>

Testing <https://localhost:8443/HelloWorld/MysqlServlet>

 $\bigcirc$ 

# JSP and javabean(1)

 Create <sup>a</sup> javabean MysqlJavabean.java package chkip;

import java.sql.\*;

public class MysqlJavabean implements java.io.Serializable {

private String name;

private String ip;

```
private Connection dbCon;
```

```
/** No‐arg constructor (takes no arguments). */ public MysqlJavabean() {
    try {<br>| Class.forName("com.mysql.jdbc.Driver").newInstance();<br>| dbCon =
DriverManager.getConnection("jdbc:mysql:///t10","columnyl","123456");<br>} catch (Exception e)<br>{ e.printStackTrace(); }
```
/\*\* \* Property <code>name</code> (note capitalization) readable/writable. \*/ public String getName() { return this.name; }

# JSP and javabean(2)

```
 /**
   *Setter for property <code>name</code>.
   * @param name
   */
  public void setName(final String name) \{e = name;
  }
  public String getIp() {
    try { PreparedStatement s
= dbCon.prepareStatement("select ip from
pc where name=?");<br>s.setString(1, this.name);
     ResultSet r = s.executeQuery();<br>r.next();
     this.ip = r.getString("ip");<br>r.close();<br>catch (Exception e)
```
 $e$ .printStackTrace(); } return this.ip;<br>}

 $\bigcirc$ 

}

```
public void setIp(final String ip) { this.ip = ip;
```
# JSP and javabean(3)

‐

· javac MysqlJavabean.java javac MysqlJavabean.java mkdir /var/lib/tomcat5/webapps/HelloWorld/WEB ‐INF/classes/chkip mv MysqlJavabean.class /var/lib/tomcat5/webapps/HelloWorld/WEB INF/classes/chkip

Create a jsp file in /var/lib/tomcat5/webapps/HelloWorld/checkip.jsp <jsp:useBean id="mysqlip" class="chkip.MysqlJavabean" scope="page"/> <jsp:setProperty name="mysqlip" property="name"/>

```
<html><body>
Name: <jsp:getProperty name="mysqlip" property="name"/><br/>
IP: <jsp:getProperty name="mysqlip" property="ip"/><br/><br/>
<form name="checkip" method="POST" action="checkip.jsp">
Enter a name: <input type="text" name="name" size="50"><br/>
<input type="submit" value="getip"> </form>
</body> </html>
```
Testing: <https://localhost:8443/HelloWorld/checkip.jsp>